## **Cartões de Mídia Externos**

Número de Peça: 404158-201

Março de 2006

Este guia explica sobre como utilizar os cartões de mídia externos.

# **Sumário**

#### **[1](#page-2-0) [Slot para Cartão de Mídia Digital \(somente](#page-2-1)  [modelos selecionados\)](#page-2-1)**

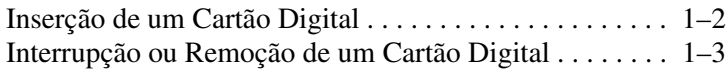

#### **[2](#page-6-0) [PC Cards](#page-6-1)**

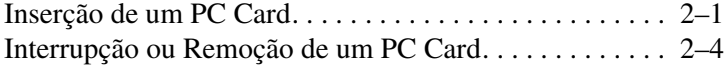

#### **[3](#page-11-0) [Smart Cards \(somente modelos](#page-11-1)  [selecionados\)](#page-11-1)**

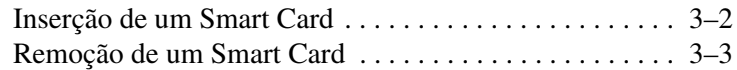

#### **[4](#page-14-0) [ExpressCards \(somente modelos](#page-14-1)  [selecionados\)](#page-14-1)**

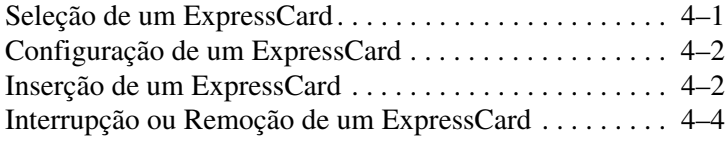

# <span id="page-2-1"></span><span id="page-2-0"></span>**Slot para Cartão de Mídia Digital (somente modelos selecionados)**

Cartões digitais opcionais fornecem armazenamento seguro de dados e compartilhamento de dados conveniente. Esses cartões são normalmente utilizados com câmeras e PDAs, bem como com outros computadores que admitem mídia digital.

O Slot de Mídia Digital admite os seguintes formatos de cartão digital:

- Cartão de Memória Secure Digital (SD)
- MultiMediaCard (MMC))
- Memory Stick (MS)
- Memory Stick Pro (MSP)
- Memory Stick Duo(com adaptador)
- Cartão SmartMedia
- xD-Picture Card

Ä**CUIDADO:** Para evitar danificar o cartão digital ou o computador, não insira qualquer tipo de adaptador no Slot de Mídia Digital.

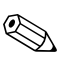

✎Seu computador pode parecer um pouco diferente das ilustrações contidas neste capítulo.

## <span id="page-3-0"></span>**Inserção de um Cartão Digital**

Ä**CUIDADO:** Para evitar danos aos conectores de cartão digital, utilize força mínima para inserir o cartão digital.

Para inserir um cartão digital:

- 1. Mantenha a etiqueta do cartão digital voltada para cima, com os conectores voltados para o computador.
- 2. Empurre o cartão cuidadosamente para dentro do Slot de Mídia Digital até que ele se encaixe.

O sistema operacional emitirá um som para indicar que um dispositivo foi detectado.

✎A primeira vez em que for inserir um cartão digital, a mensagem "Novo Hardware Encontrado" é exibida na área de notificação, no lado direito da barra de tarefa.

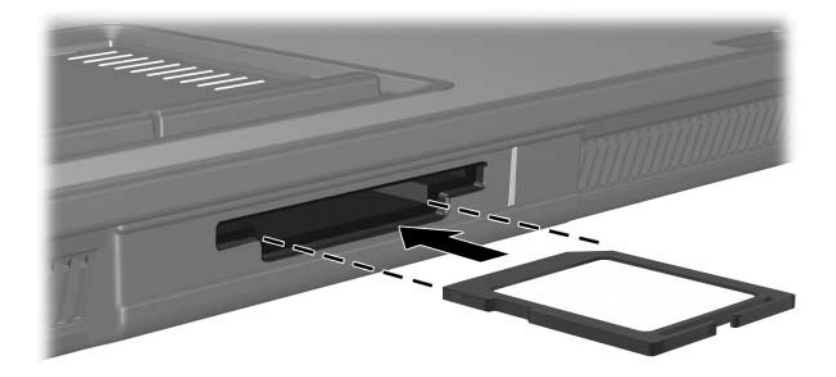

#### <span id="page-4-0"></span>**Interrupção ou Remoção de um Cartão Digital**

Ä**CUIDADO:** Para evitar perda de informação ou sistema sem resposta, interrompa o cartão digital antes de removê-lo.

Para interromper ou remover um cartão digital:

1. Feche todos os arquivos e aplicativos que estiverem associados ao cartão digital.

✎Para interromper transferência de dados, clique em **Cancelar** na janela de Copiar do sistema operacional.

- 2. Para interromper um cartão digital:
	- a. Clique duas vezes no ícone **Remover hardware com segurança** na área de notificação, na parte direita da barra de tarefas.
	- **Example 2** Para exibir o ícone Remover hardware com segurança, clique em **Mostrar ícones ocultos** (**<** ou **<<**) na área de notificação.
	- b. Clique na lista de cartão digital.
	- c. Clique em **Parar**.
- 3. Para remover o cartão:
	- a. Pressione cuidadosamente o cartão digital  $\bullet$  para destravá-lo.
	- b. Retire o cartão digital <sup>o</sup> para fora do slot.

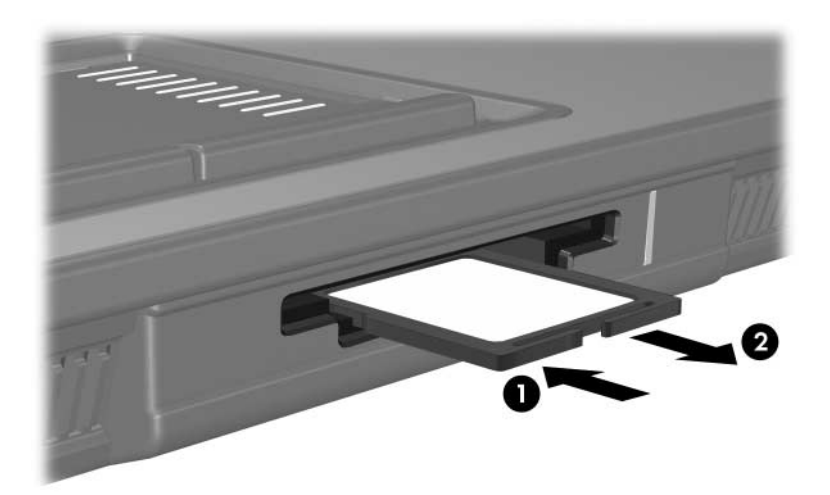

# **PC Cards**

<span id="page-6-1"></span><span id="page-6-0"></span>Um PC Card é um acessório do tamanho de um cartão de crédito projetado de acordo com as especificações padrão da Associação Internacional de Cartões de Memória para Computadores Pessoais (PCMCIA-Personal Computer Memory Card International Association). O slot para PC Card admite

- PC Card de 32 bits (CardBus) e 16 bits.
- Um PC Card Tipo I ou Tipo II.

PC Card de vídeo com zoom e 12-V não são admitidos.

#### <span id="page-6-2"></span>**Inserção de um PC Card**

Ä**CUIDADO:** Para evitar perda de suporte para outros PC Cards, instale somente o software requerido para o dispositivo. Caso seja instruído pelo fabricante do PC Card a instalar drivers do dispositivo:

- Instale somente os drivers de dispositivos para seu sistema operacional.
- Não instale qualquer outro software, como serviços de cartão, serviços de soquete ou ativadores, fornecidos pelo fabricante do PC Card.

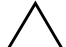

Ä**CUIDADO:** Para evitar danos ao computador e cartões de mídia externos, Não insira um ExpressCard no slot de PC Card ou um PC Card no slot de ExpressCard.

Para evitar danos aos conectores:

- Utilize força mínima para inserir um PC Card.
- Não mova ou transporte o computador enquanto um PC Card estiver sendo utilizado.

✎Seu computador pode parecer um pouco diferente das ilustrações contidas neste capítulo.

O slot do PC Card contém um protetor inserido. É necessário deslizar e então remover o protetor antes que possa inserir um PC Card.

- 1. Para liberar e remover o protetor do slot do PC Card inserido:
	- a. Pressione o botão de ejeção do PC Card  $\bullet$ .

Esta ação estende o botão para posição de liberação do protetor inserido.

- b. Pressione o botão de ejeção novamente para liberar o protetor inserido.
- c. Retire o protetor para fora do slot  $\bullet$ .

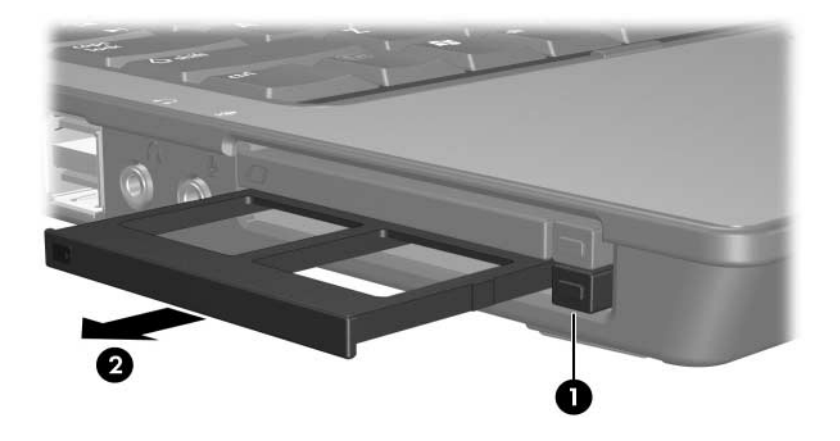

- 2. Para instalar um PC Card:
	- a. Mantenha o selo do PC Card voltado para cima, com o conector voltado para o computador.
	- b. Pressione cuidadosamente o cartão no slot para PC Card até que se encaixe.

O sistema operacional emitirá um som para indicar que um dispositivo foi detectado.

✎A primeira vez em que for inserir um PC Card, a mensagem "Novo hardware encontrado" é exibida na área de notificação, no lado direito da barra de tarefa.

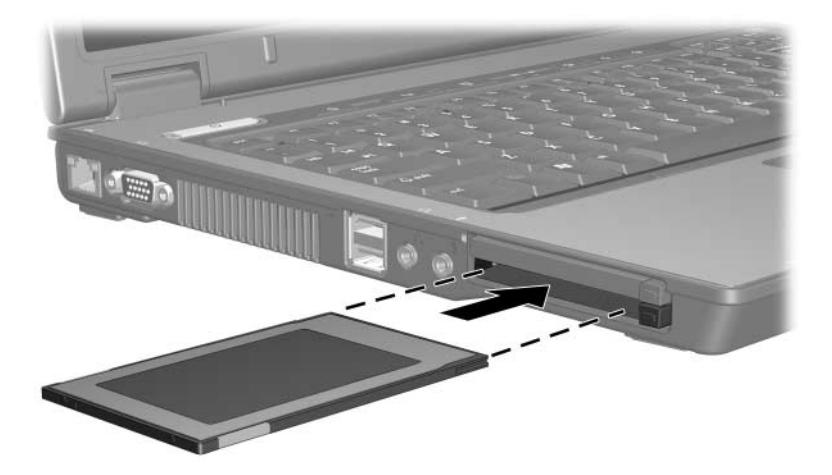

#### <span id="page-9-0"></span>**Interrupção ou Remoção de um PC Card**

Ä**CUIDADO:** Para evitar perda de informação ou travar o sistema, interrompa o PC Card antes de removê-lo.

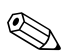

✎Um PC Card inserido consome energia mesmo quando inativo. Para economizar energia, interrompa ou remova um PC Card quando ele não estiver sendo utilizado.

Para interromper ou remover um PC Card:

1. Feche todos os aplicativos e conclua todas as atividades que estão associadas ao PC Card.

✎Para interromper transferência de dados, clique em **Cancelar** na janela de Copiar do sistema operacional.

- 2. Para parar PC Card:
	- a. Clique duas vezes no ícone **Remover hardware com segurança** na área de notificação, na parte direita da barra de tarefas.
	- ✎Para exibir o ícone Remover hardware com segurança, clique em **Mostrar ícones ocultos** (**<** ou **<<**) na área de notificação.
	- b. Clique na listagem de PC Card.
	- c. Clique em **Parar**.
- 3. Para remover o PC Card:
	- a. Pressione o botão de ejeção do slot do PC Card  $\bullet$ .

Esta ação estende o botão para posição de liberação do PC Card.

- b. Pressione o botão de ejeção novamente para liberar o PC Card.
- c. Retire o cartão <sup>2</sup> para fora do slot.

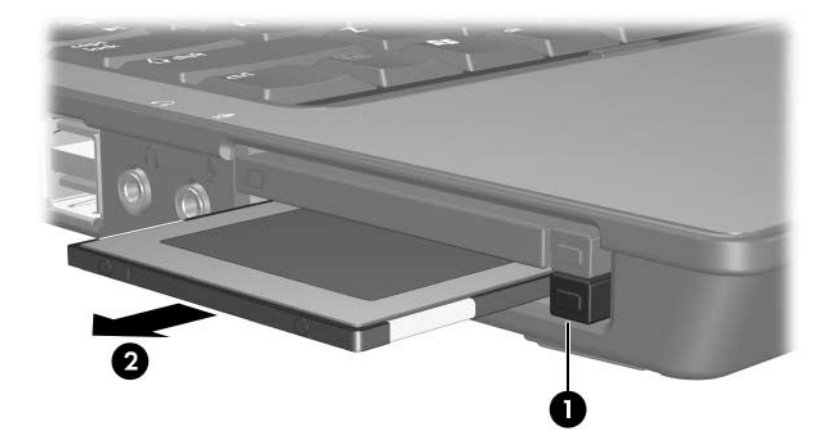

## <span id="page-11-1"></span><span id="page-11-0"></span>**Smart Cards (somente modelos selecionados)**

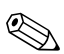

✎O termo *smart card* é utilizado em todo esse capítulo para referir-se a smart cards e Java™ Cards.

Um smart card é um acessório do tamanho de um cartão de crédito que contém um microchip com memória e microprocessador. Como um computador pessoal, os smart cards possuem um sistema operacional para gerenciar entrada e saída, e neles está incluído recursos de segurança para proteger contra fraude. Os smart cards padrão da indústria são utilizados com o leitor de smart card (somente modelos selecionados).

Um número de identificação pessoal (PIN) é necessário para obter acesso ao conteúdo do microchip. Para obter mais informações sobre os recursos de segurança do smart card, consulte o Centro de Ajuda e Suporte.

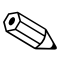

✎Seu computador pode parecer um pouco diferente das ilustrações contidas neste capítulo.

### <span id="page-12-0"></span>**Inserção de um Smart Card**

Para inserir um smart card:

1. Mantenha o smart card com o lado da etiqueta voltado para cima, gire cuidadosamente o cartão no leitor de smart card até que esteja encaixado.

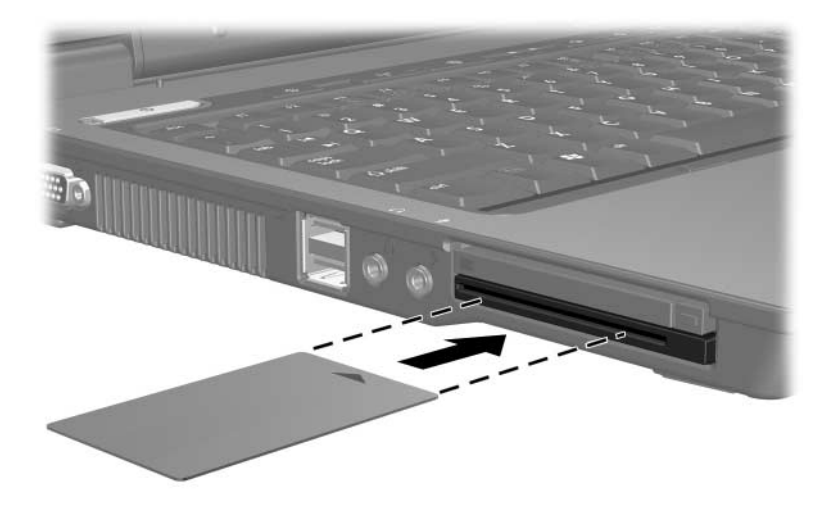

2. Siga as instruções na tela para conectar o computador utilizando o PIN do smart card.

### <span id="page-13-0"></span>**Remoção de um Smart Card**

Para remover um smart card:

» Segure o smart card pela borda, e puxe-o do leitor de smart card.

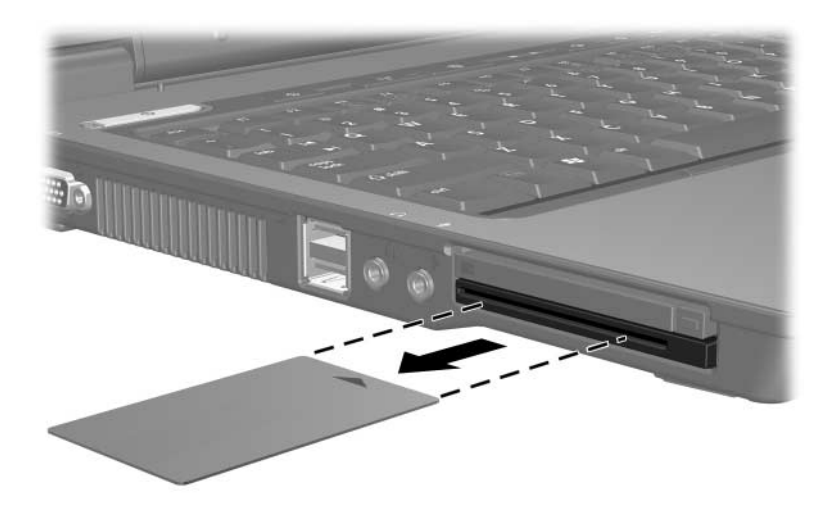

## <span id="page-14-1"></span><span id="page-14-0"></span>**ExpressCards (somente modelos selecionados)**

Um ExpressCard é um PC Card de próxima geração e alto desempenho, que deve ser inserido no slot de ExpressCard.

Assim como os PC Cards padrão, os ExpressCards são projetados em conformidade com as especificações padrão da Associação Internacional de Placas de Memória para computadores Pessoais (PCMCIA).

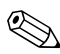

✎Uma TV ajustada para ExpressCard pode adicionar a funcionalidade da TV ajustada ao computador. Para obter mais informações, consulte o guia do usuário do fabricante.

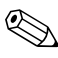

✎Seu computador pode parecer um pouco diferente das ilustrações contidas neste capítulo.

## <span id="page-14-2"></span>**Seleção de um ExpressCard**

Os ExpressCards utilizam uma de duas interfaces e estão disponíveis em 2 tamanhos. O slot para ExpressCard de seu computador admite ambos os tamanhos e interfaces. Por exemplo, é possível utilizar

- Um ExpressCard com uma interface USB ou PCI Express.
- Um ExpressCard de tamanho integral, chamado *ExpressCard/54*  $\bullet$ , ou um ExpressCard menor, chamado ExpressCard/34<sup><sup>2</sup>.</sup>

Os procedimentos do ExpressCard descritos nas seções seguintes são os mesmos para ambas interfaces e tamanhos.

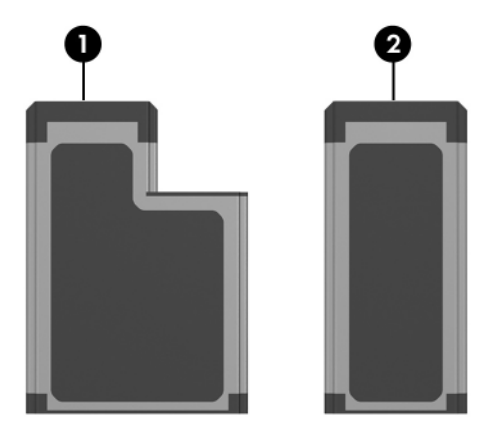

## <span id="page-15-0"></span>**Configuração de um ExpressCard**

Ä**CUIDADO:** Para evitar perda de suporte para outros ExpressCards, instale somente o software requerido para o dispositivo. Caso seja instruído pelo fabricante do ExpressCard a instalar drivers do dispositivo:

- Instale somente os drivers de dispositivos para seu sistema operacional.
- Não instale outro software, como serviços de cartão, serviços de soquete ou ativadores, fornecidos pelo fabricante do ExpressCard.

#### <span id="page-15-1"></span>**Inserção de um ExpressCard**

Ä**CUIDADO:** Para evitar danos ao computador e cartões de mídia externos, não insira um ExpressCard no slot de PC Card ou um PC Card no slot de ExpressCard.

Para evitar danos aos conectores:

- Utilize força mínima para inserir um ExpressCard.
- Não mova ou transporte o computador enquanto um ExpressCard estiver sendo utilizado.

O slot do ExpressCard pode conter um protetor inserido. É necessário deslizar e então remover o protetor antes que possa inserir um ExpressCard.

- 1. Para liberar e remover o protetor do slot de ExpressCard:
	- a. Pressione o botão de ejeção do slot do ExpressCard  $\bullet$ . Esta ação estende o botão para posição de liberação do protetor inserido.
	- b. Pressione o botão de ejeção novamente para liberar o protetor inserido.
	- c. Retire o protetor para fora do slot  $\bullet$ .

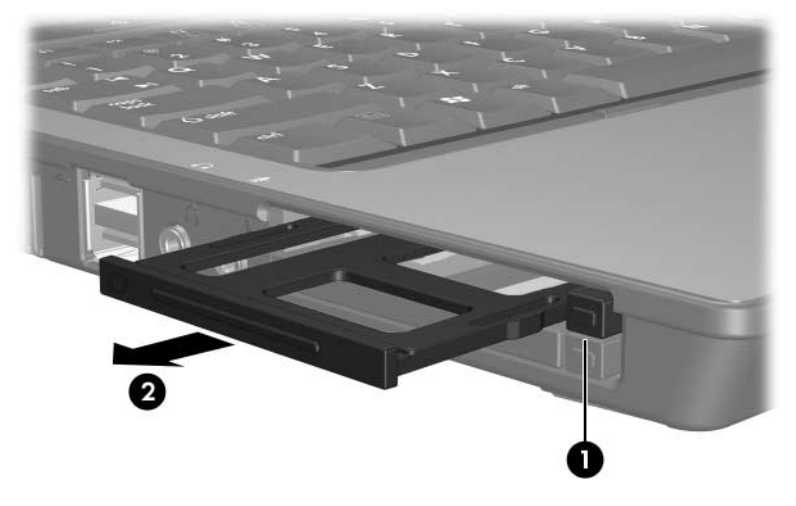

- 2. Para inserir um ExpressCard:
	- a. Mantenha a etiqueta do cartão voltado para cima, com os conectores voltados para o computador.
	- b. Deslize cuidadosamente o cartão no slot do ExpressCard até que esteja encaixado.

O sistema operacional emitirá um som para indicar que um dispositivo foi detectado.

✎A primeira vez em que for inserir um ExpressCard, a mensagem "Novo hardware encontrado" é exibida na área de notificação, no lado direito da barra de tarefa.

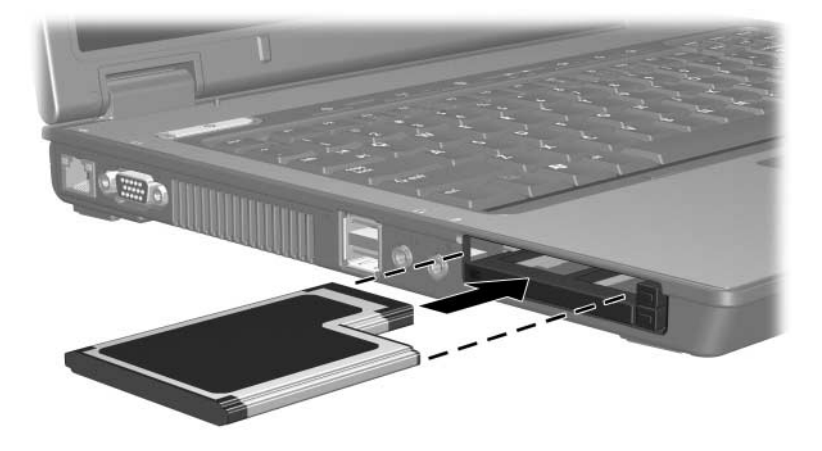

#### <span id="page-17-0"></span>**Interrupção ou Remoção de um ExpressCard**

Ä**CUIDADO:** Para evitar perda de dados ou sistema sem resposta, interrompa o ExpressCard antes de removê-lo.

✎Um ExpressCard inserido consome energia mesmo quando inativo. Para economizar energia, interrompa ou remova um ExpressCard quando ele não estiver sendo utilizado.

Para interromper ou remover um ExpressCard:

1. Feche todos os aplicativos e conclua todas as atividades que estão associadas ao ExpressCard.

✎Para interromper uma transferência de dados, clique em **Cancelar** na janela de Copiar do sistema operacional.

- 2. Para interromper o ExpressCard:
	- a. Clique duas vezes no ícone **Remover hardware com segurança** na área de notificação, na parte direita da barra de tarefas.
	- ✎Para exibir o ícone Remover hardware com segurança, clique em **Mostrar ícones ocultos** (**<** ou **<<**) na área de notificação.
	- b. Clique na listagem de ExpressCard.
	- c. Clique em **Parar**.
- 3. Para remover um ExpressCard:
	- a. Pressione o botão de ejeção do ExpressCard do slot  $\bullet$ . Esta ação estende o botão para posição de liberação do ExpressCard.
	- b. Pressione o botão de ejeção novamente para liberar o ExpressCard.
	- c. Puxe o cartão para fora do slot  $\bullet$ .

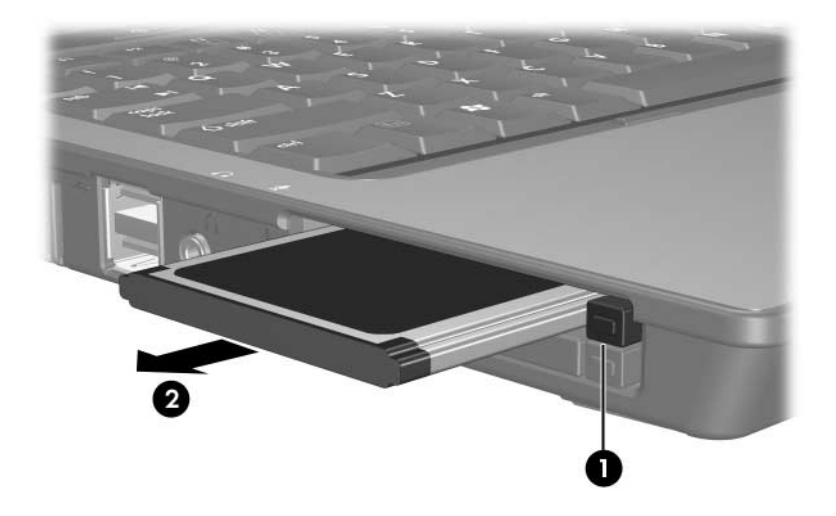

© Copyright 2006 Hewlett-Packard Development Company, L.P.

O logotipo SD é uma marca comercial de seu proprietário. Java é uma marca comercial nos EUA da Sun Microsystems, Inc.

As informações contidas neste documento estão sujeitas a alteração sem aviso. As únicas garantias dos produtos e serviços HP estão estabelecidas nas declarações expressas de garantia que acompanham tais produtos e serviços. Nenhuma parte deste documento pode ser inferida como constituindo uma garantia adicional. A HP não será responsável por erros técnicos ou editoriais ou por omissões aqui contidas.

Cartões de Mídia Externos Primeira Edição: Março de 2006 Número de Peça: 404158-201